国事業「デジタル活用支援推進事業」標準教材を元に愛知県が編集

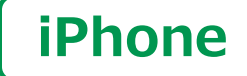

スマートフォン初心者編

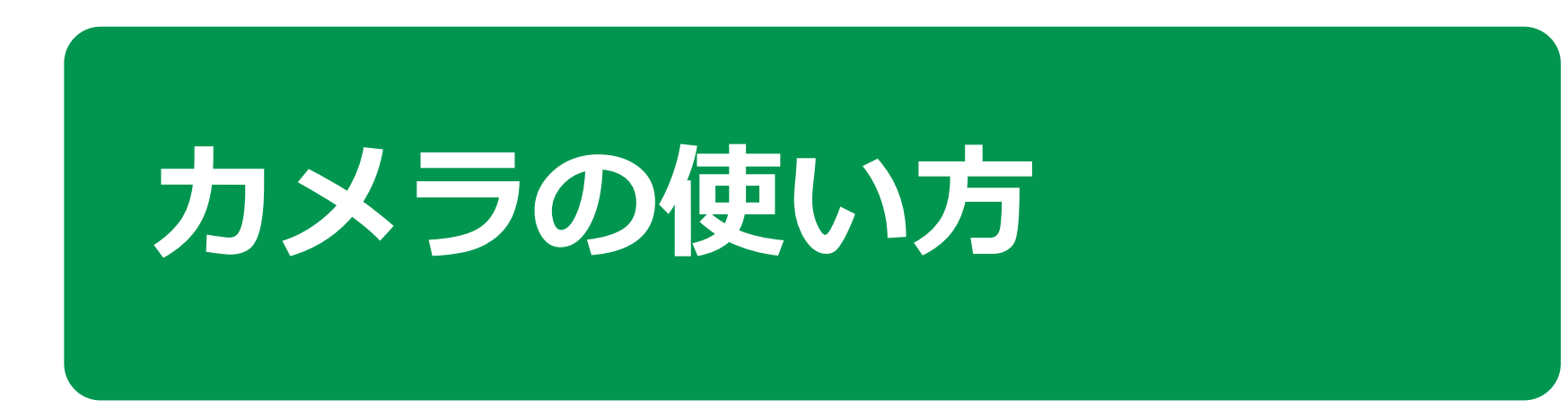

 $\mathbf{1}$  )

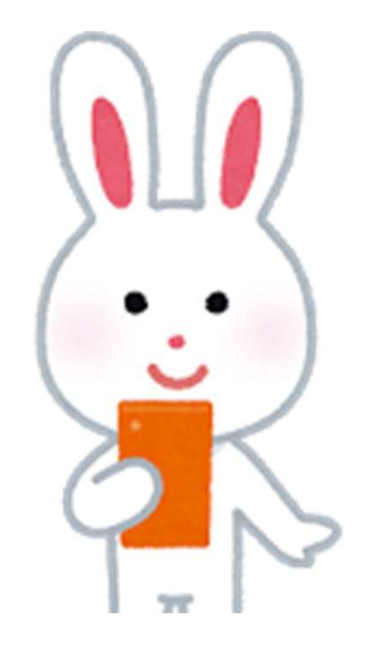

令和5年9月

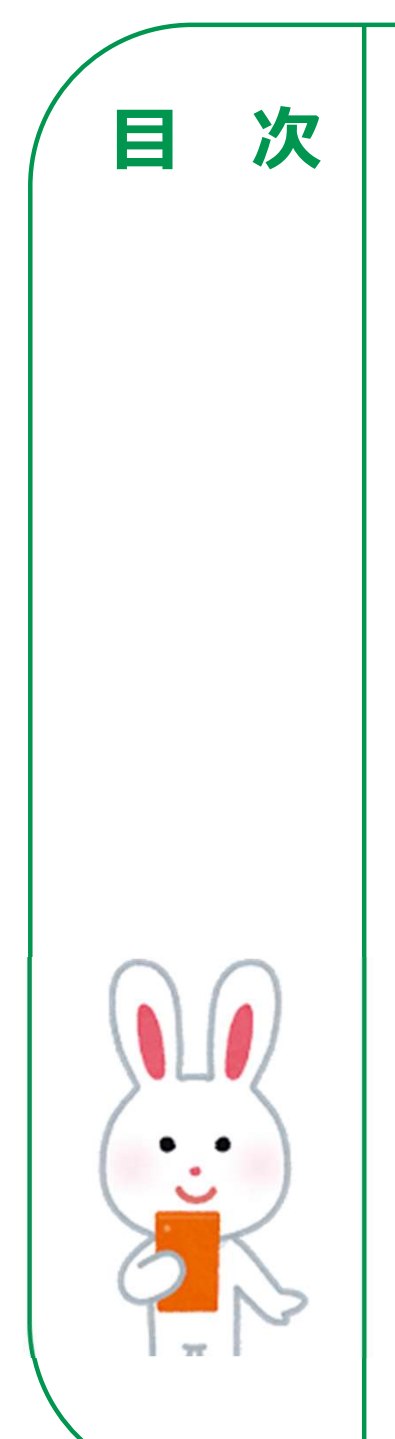

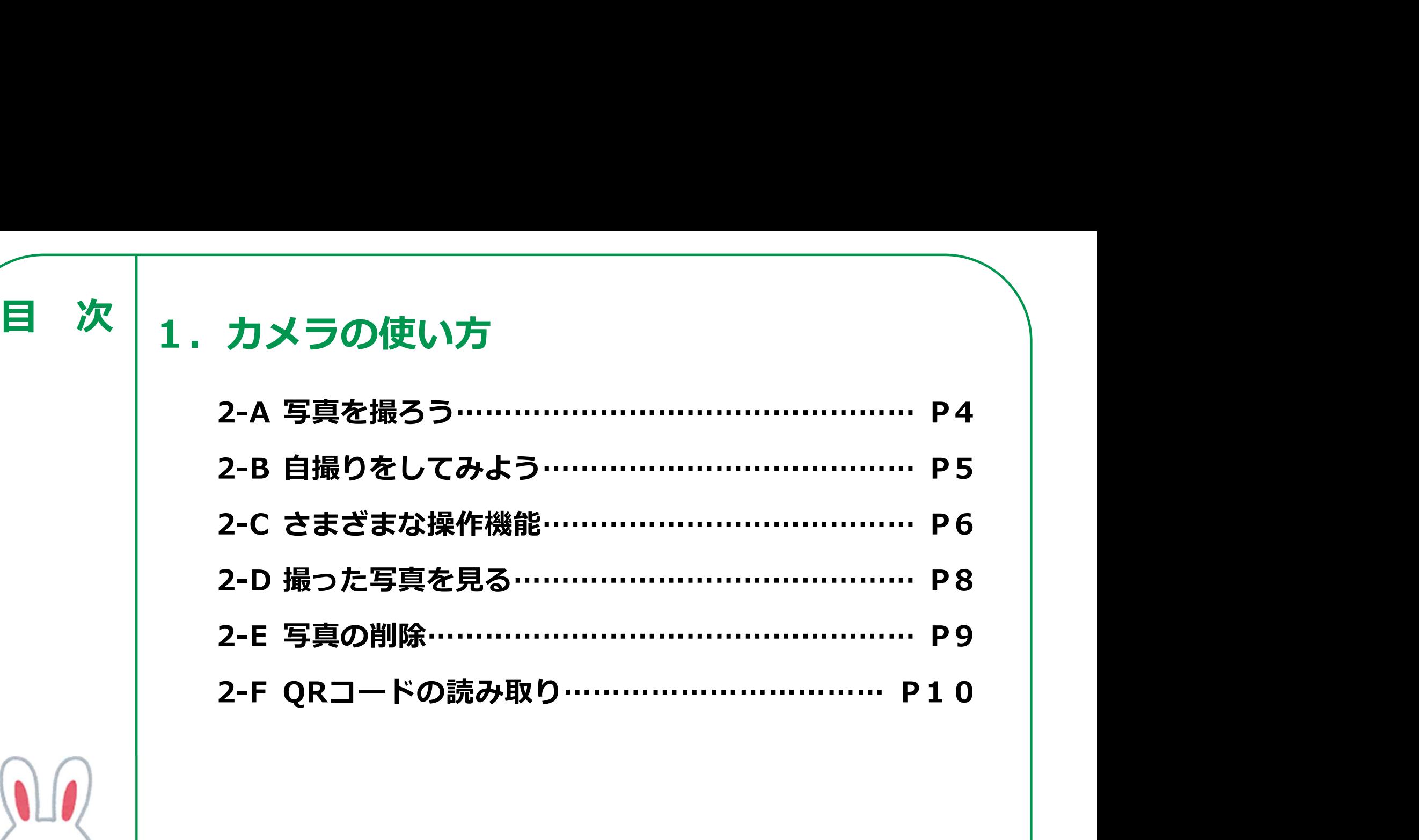

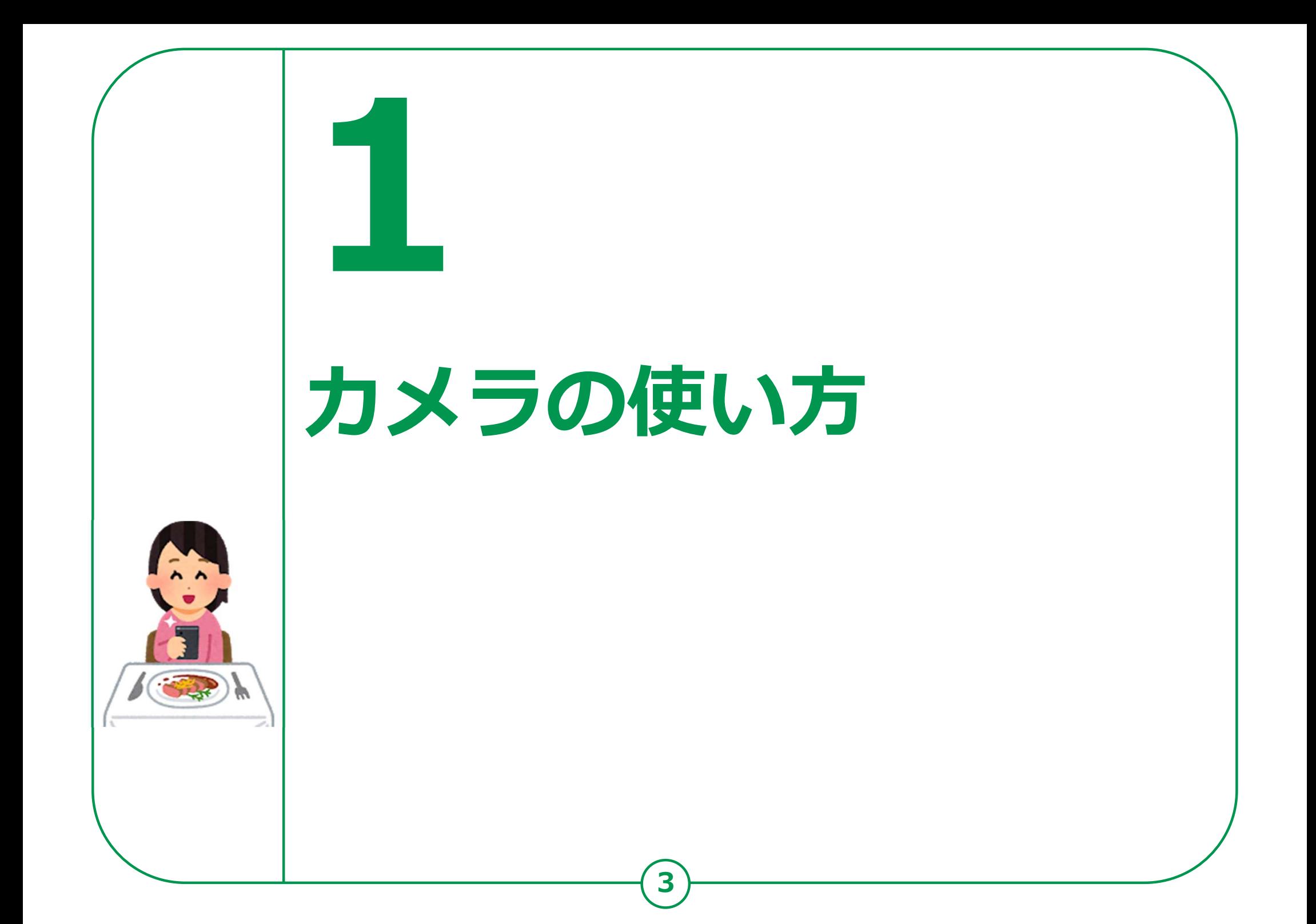

1-A 写真を撮ろう 掲載機種:iPhone 8 対応OS:iOS 15.3

カメラの使い方<br>1-A 写真を撮ろう<br>「カメラ」機能では、自分を撮影できる前面カメラと背面カメラで<br>写真の撮影ができます。<br>撮影した写真・動画などは、「写真」の中に保存されます。<br>2 写真の撮影ができます。 撮影した写真・動画などは、「写真」の中に保存されます。

カメラの使い方

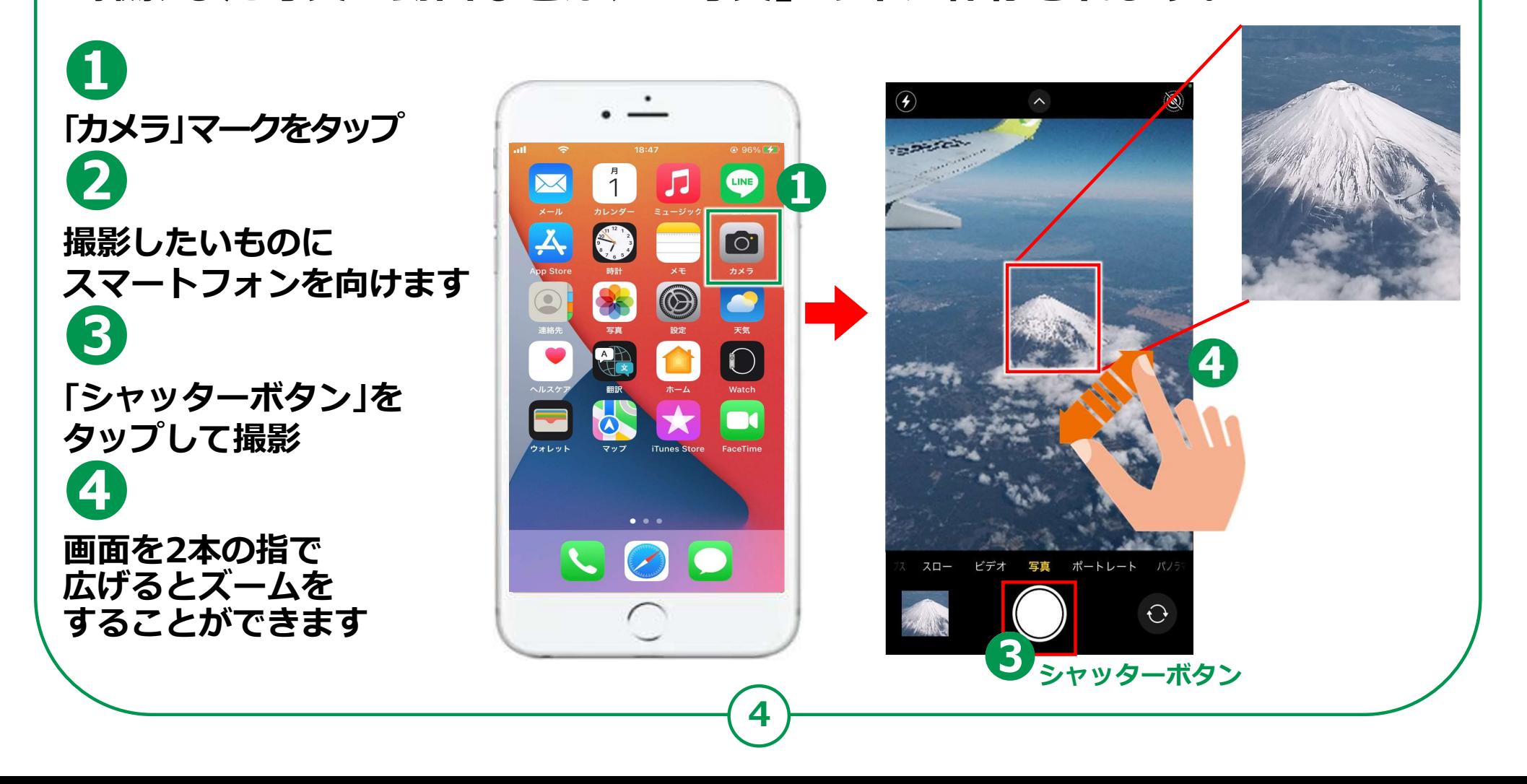

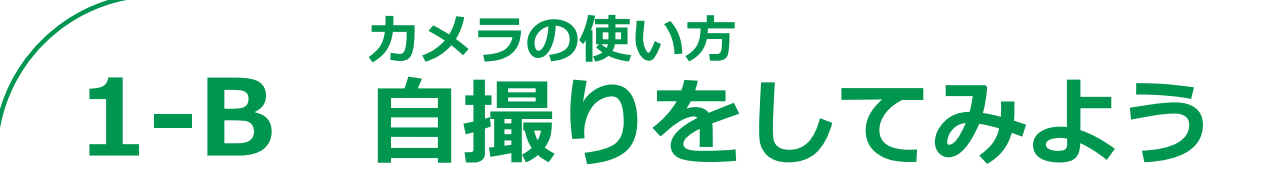

## 前面カメラを使って自撮りをしてみましょう。

❶ 回転する矢印のマークを @ @ ※ **タップしてカメラの向きを** 背面から前面に変えます

スマートフォンを やや斜め上にあげると 上手く撮れます

「シャッターボタン」を タップします

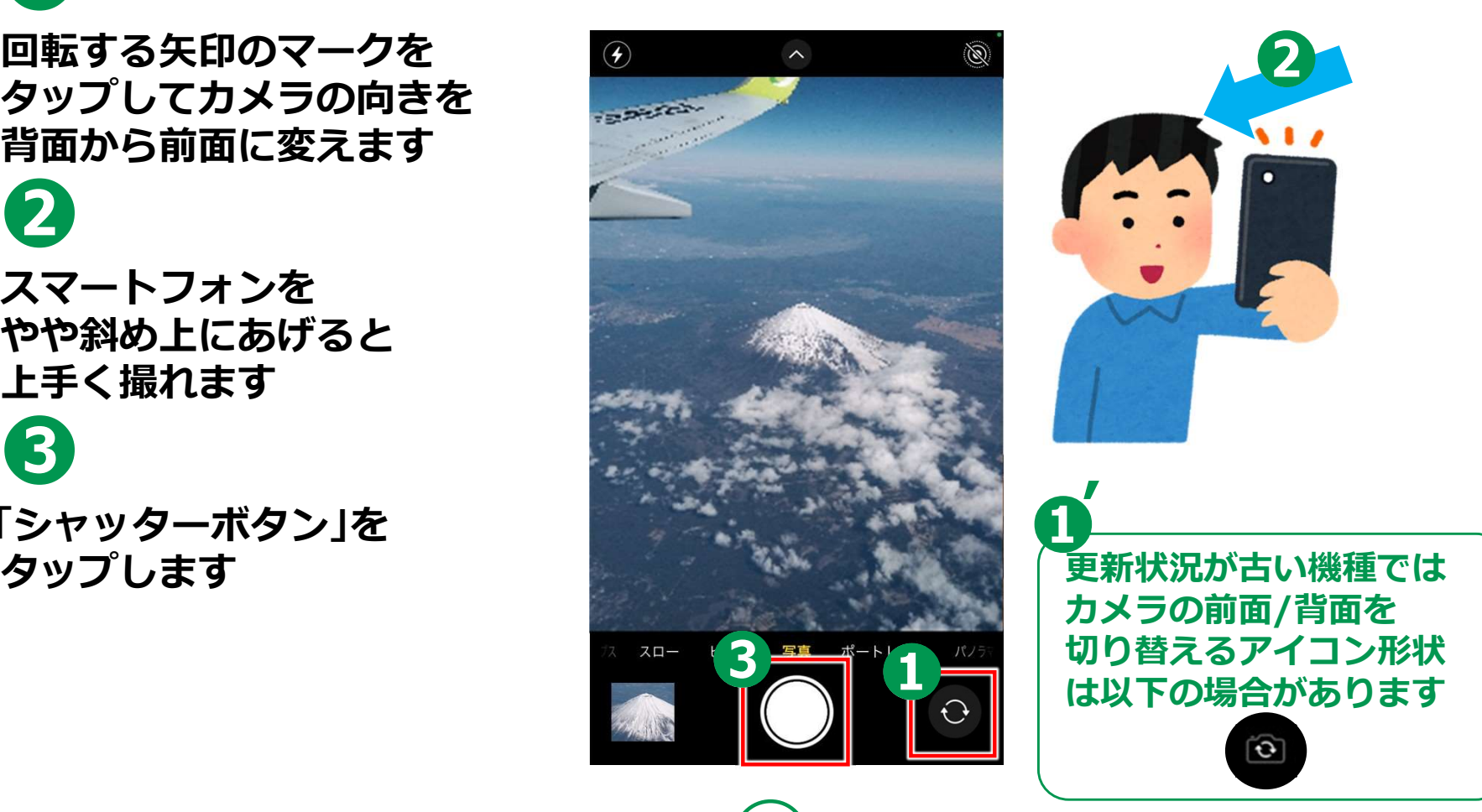

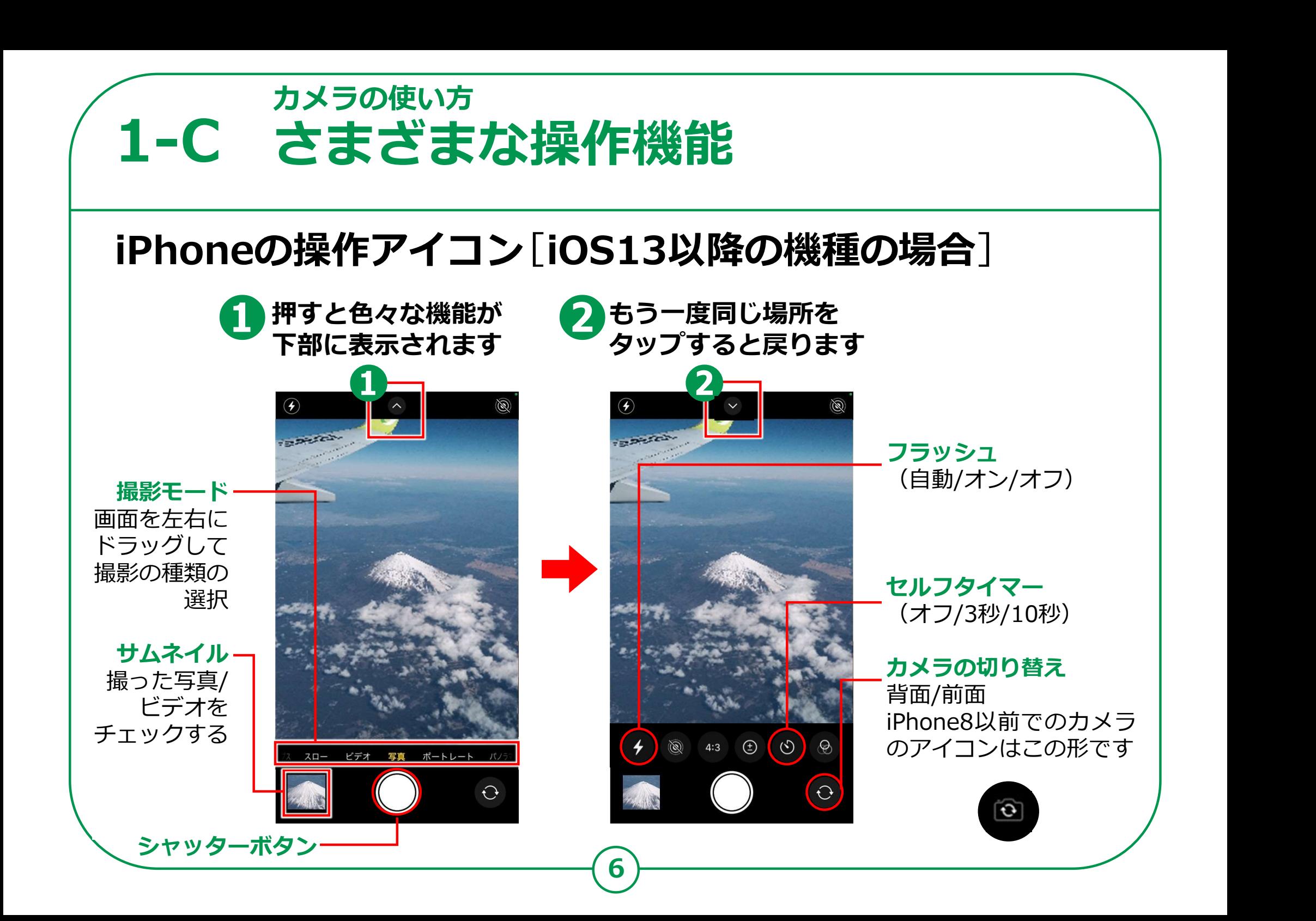

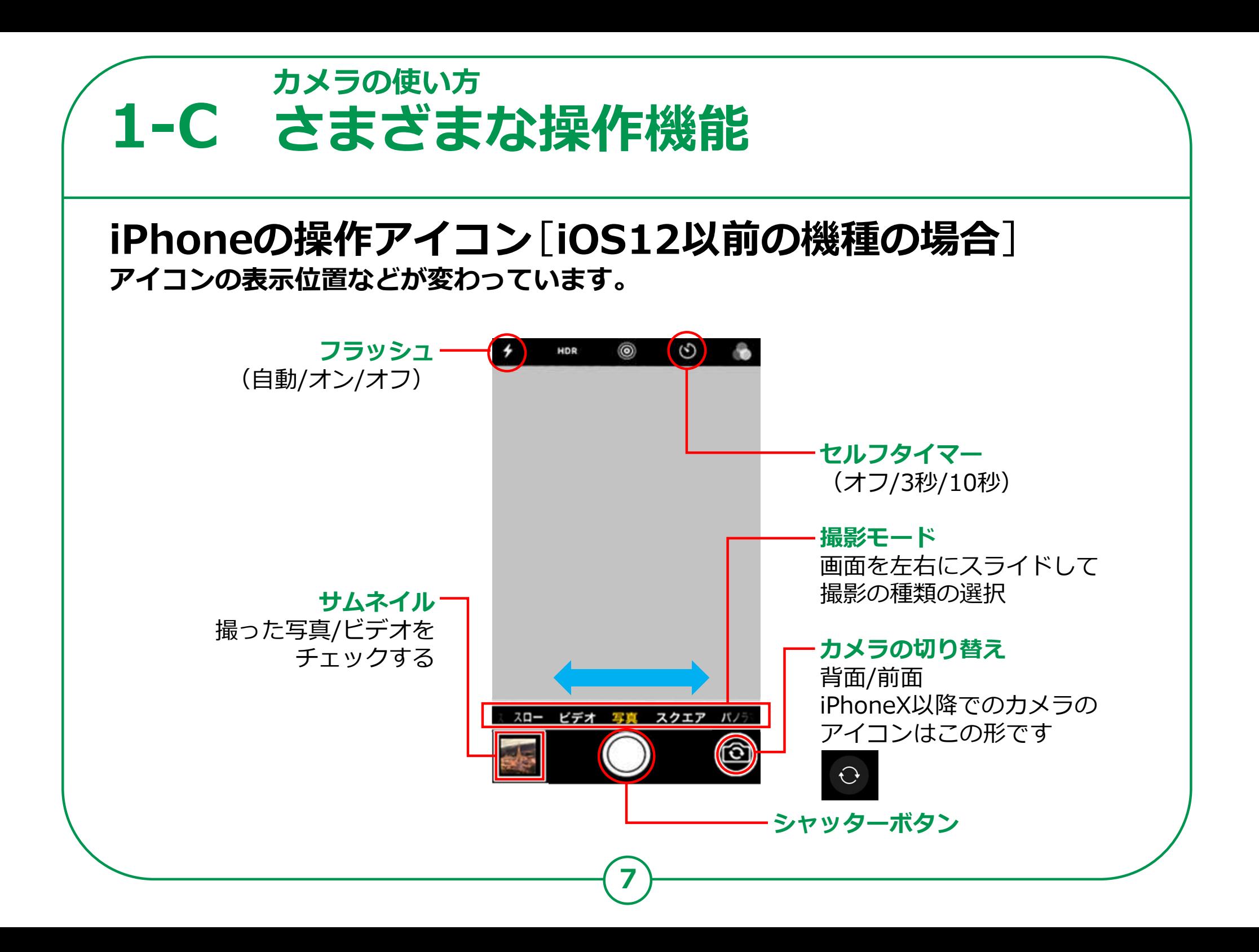

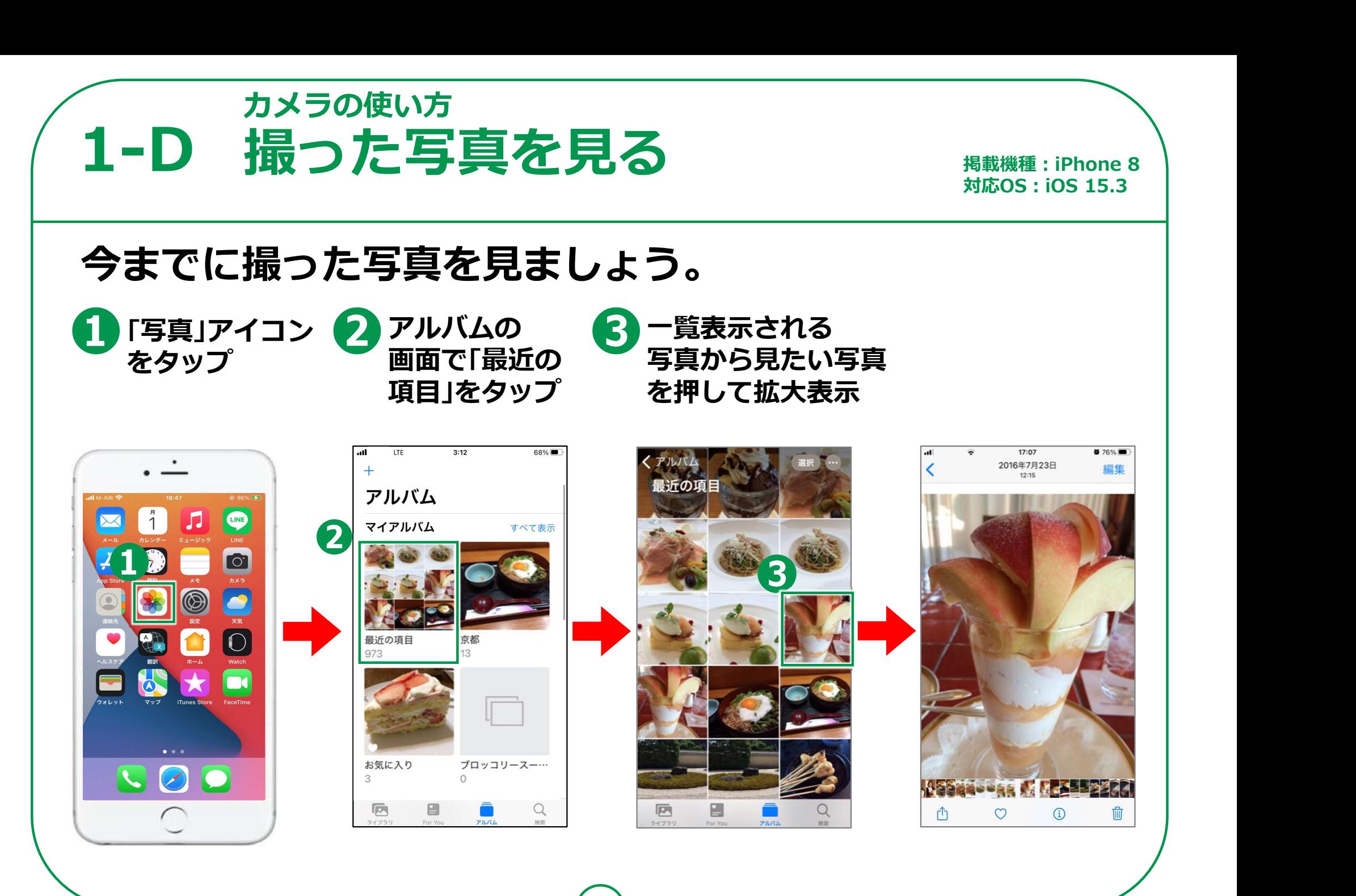

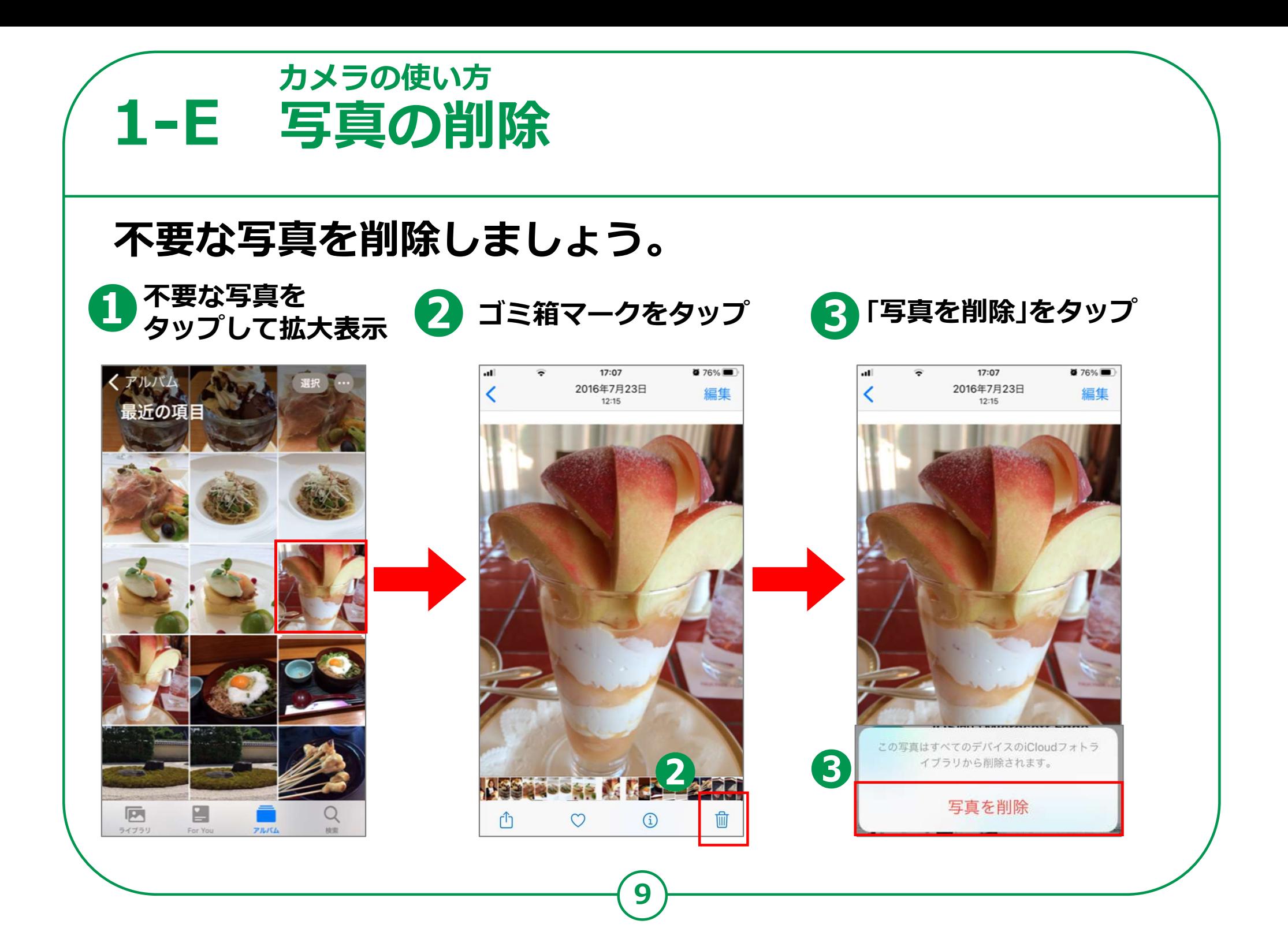

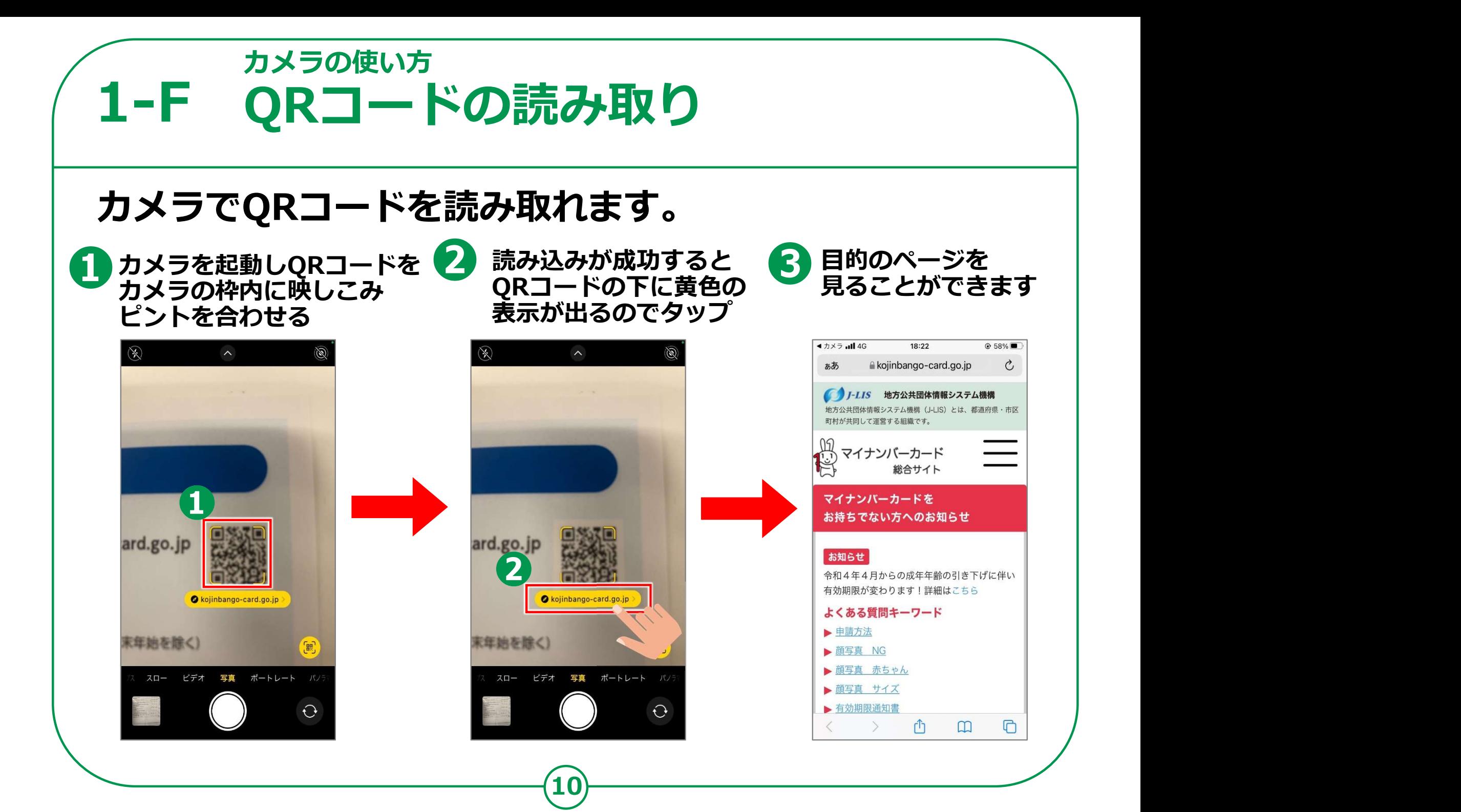

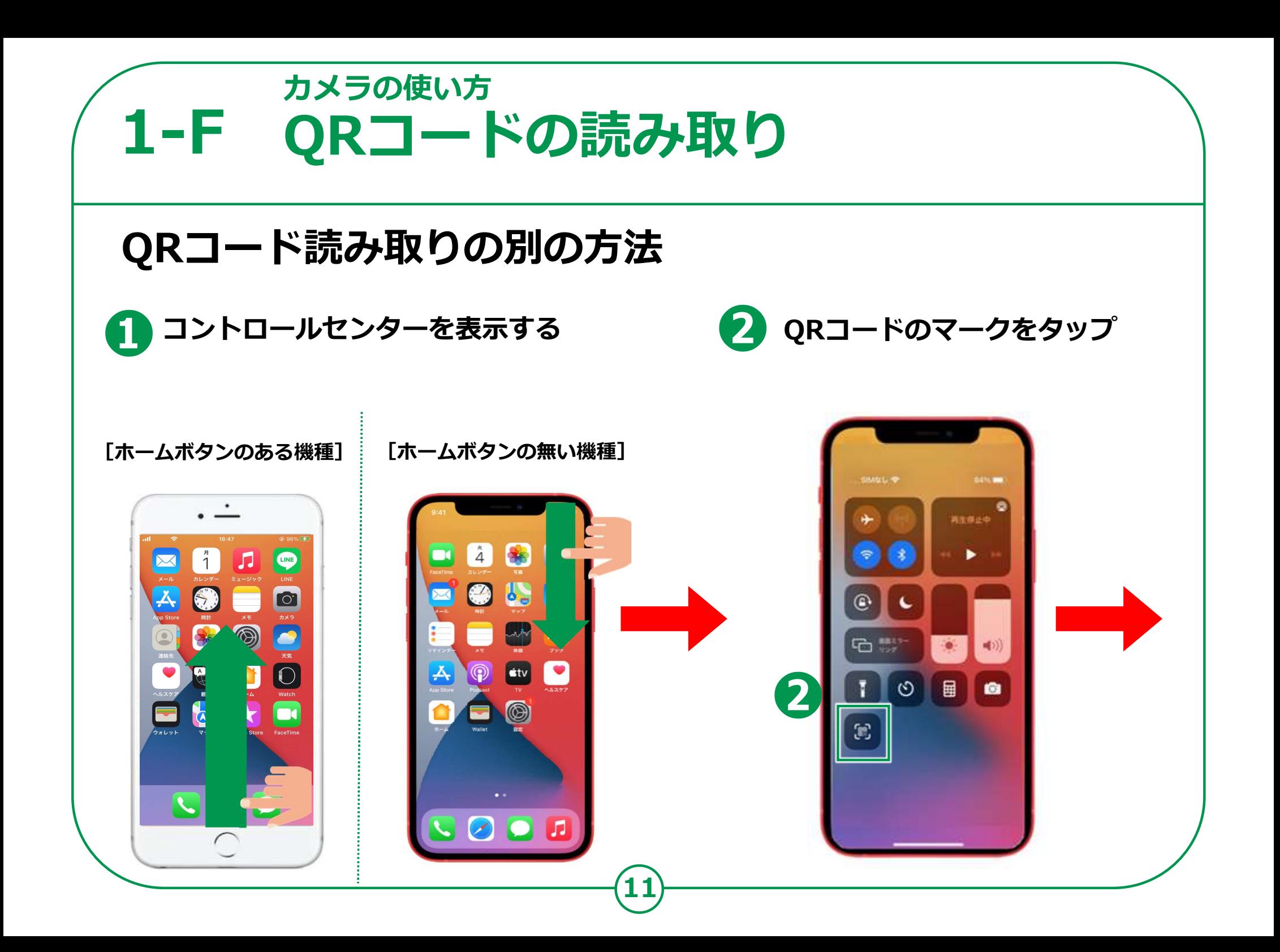

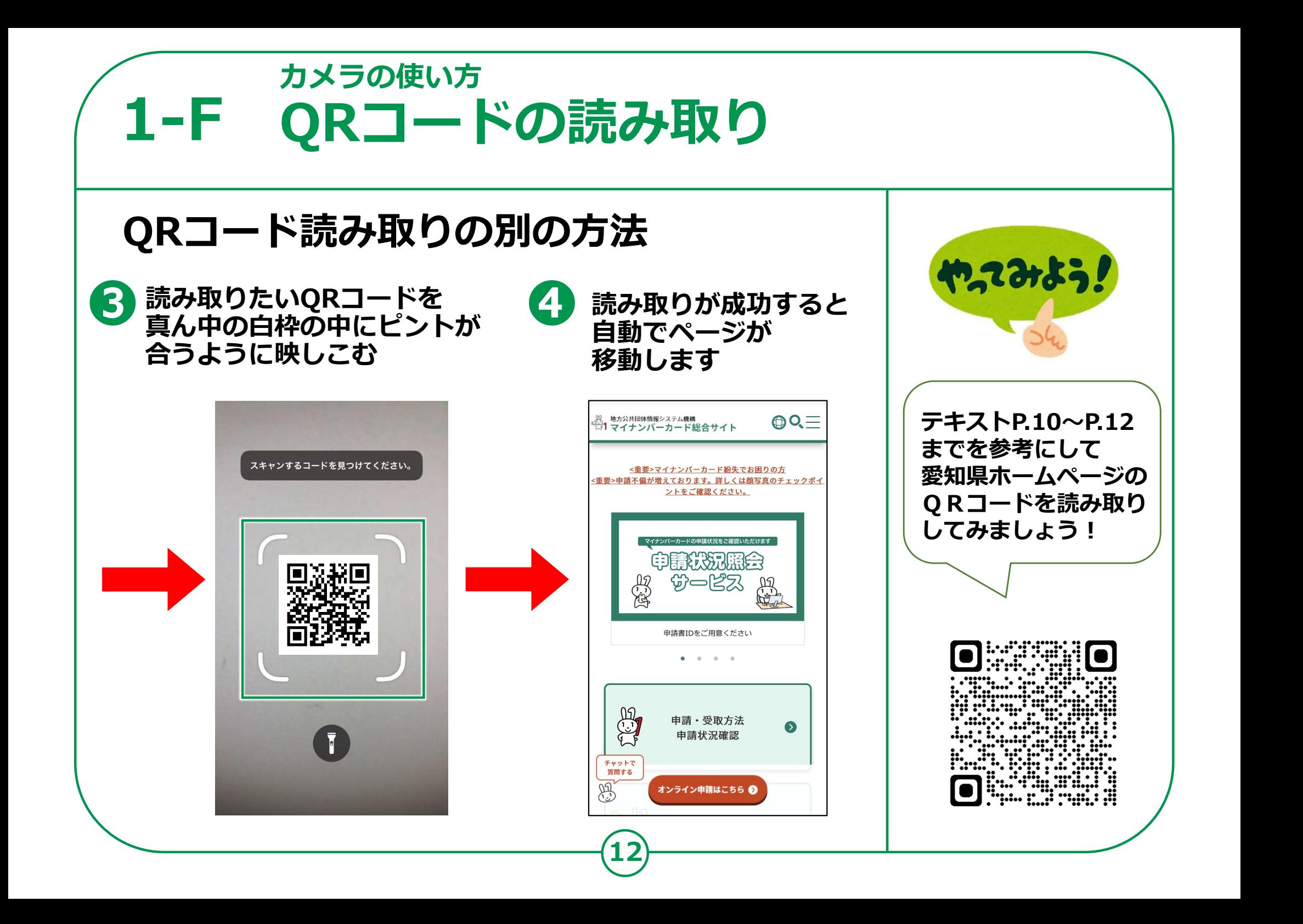